#### 2.4G Transparent low power consumption wireless UART Module

### UM-LC-1000-V10-EN

INHAOS

- 1 Features
	- 2.4G wireless data transmission module
	- Full duplex transparent serial port
	- Configurable baud rate, range: 2400bps to 57600bps
	- Add wireless communication without any RF knowledge requirement
	- Frequency range: 2400-2483.5 MHz ISM
	- 4 bytes RF TX/RX configurable address
	- Maximum duplex RF air data rate reaches 38.4kbps
	- Transmission distance more than 60 meters
	- Connection type: Connector or SMD, suitable for DIY or mass production
	- Suitable for high-speed data transmission with low power consumption
	- Featured PSM (Power Saving Mode) Mode, can balance high-speed data transmission and power consumption
	- Configurable sleep time in PSM Mode: 20ms to 65000ms
	- Operating voltage: DC 2.7V to 3.6V, rated voltage 3.3V
	- Pin level Compatible both 3.3 V and 5 V TTL level
	- Average working current (@DC 3.3V):

NML Mode: 26mA

PSM Mode: 1.6mA

#### 2 Typical Application

- Wireless audio transmission
- Handheld device
- Wireless monitoring and control System
- Remote controlled toys
- Short distance wireless data transmission
- 1 to N wireless data acquisition

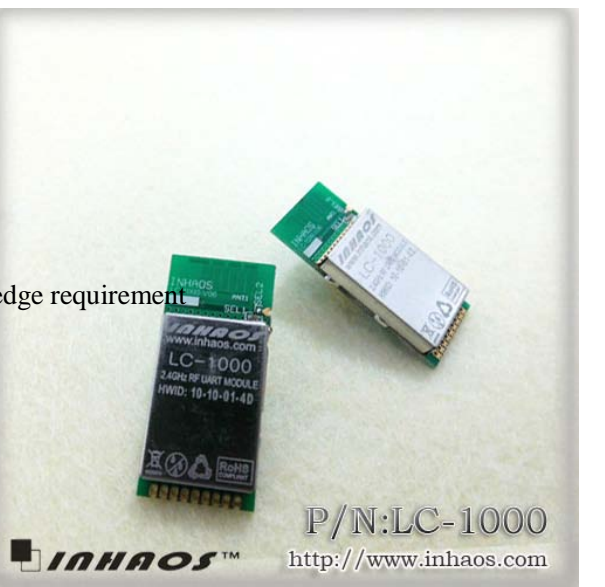

#### 2.4G Transparent low power consumption wireless UART Module

UM-LC-1000-V10-EN

INHAOS

- 3 Pin Definitions
	-

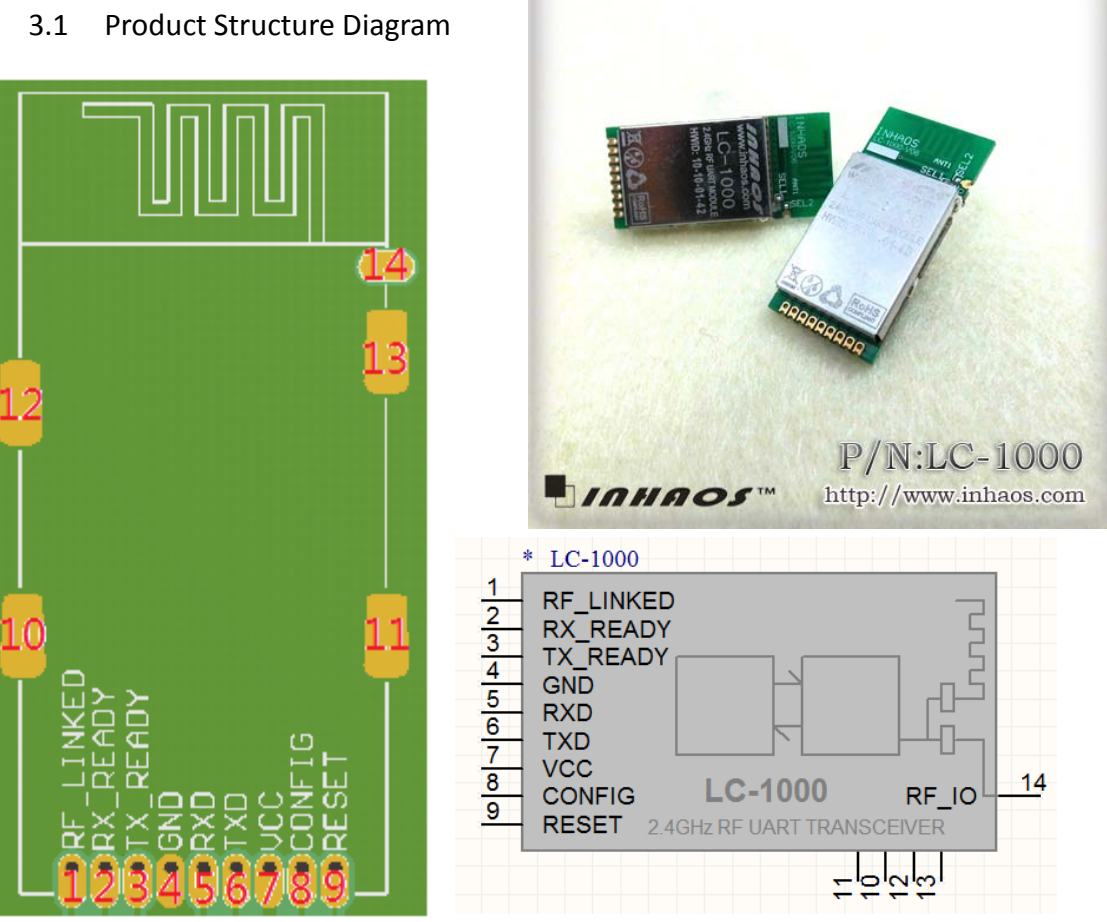

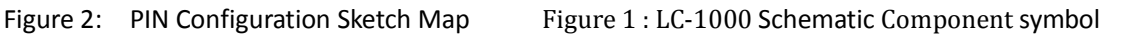

LC-1000 supports two kinds of antenna connection mode: On-board antenna mode and an external antenna mode.

The on-board antenna is a Wiggle antenna which is specially validation tested, the rated gain is 1.5dBi. It can get a better communication performance directly using the on-board antenna when user doesn't have special requirements.

A rated impedance of 50 ohm's external antenna can connect to LC-1000's RF\_IO pin, when user needs an external antenna.

This two antenna connection mode can be configured by onboard SEL1 and SEL2. By default the on-board antenna mode is selected. If need external antenna mode, you can inform INHAOS to change the configuration after place an order.

# LC-1000 LC-1000

### 2.4G Transparent low power consumption wireless UART Module

UM-LC-1000-V10-EN

**INHAOS** 

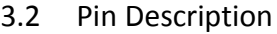

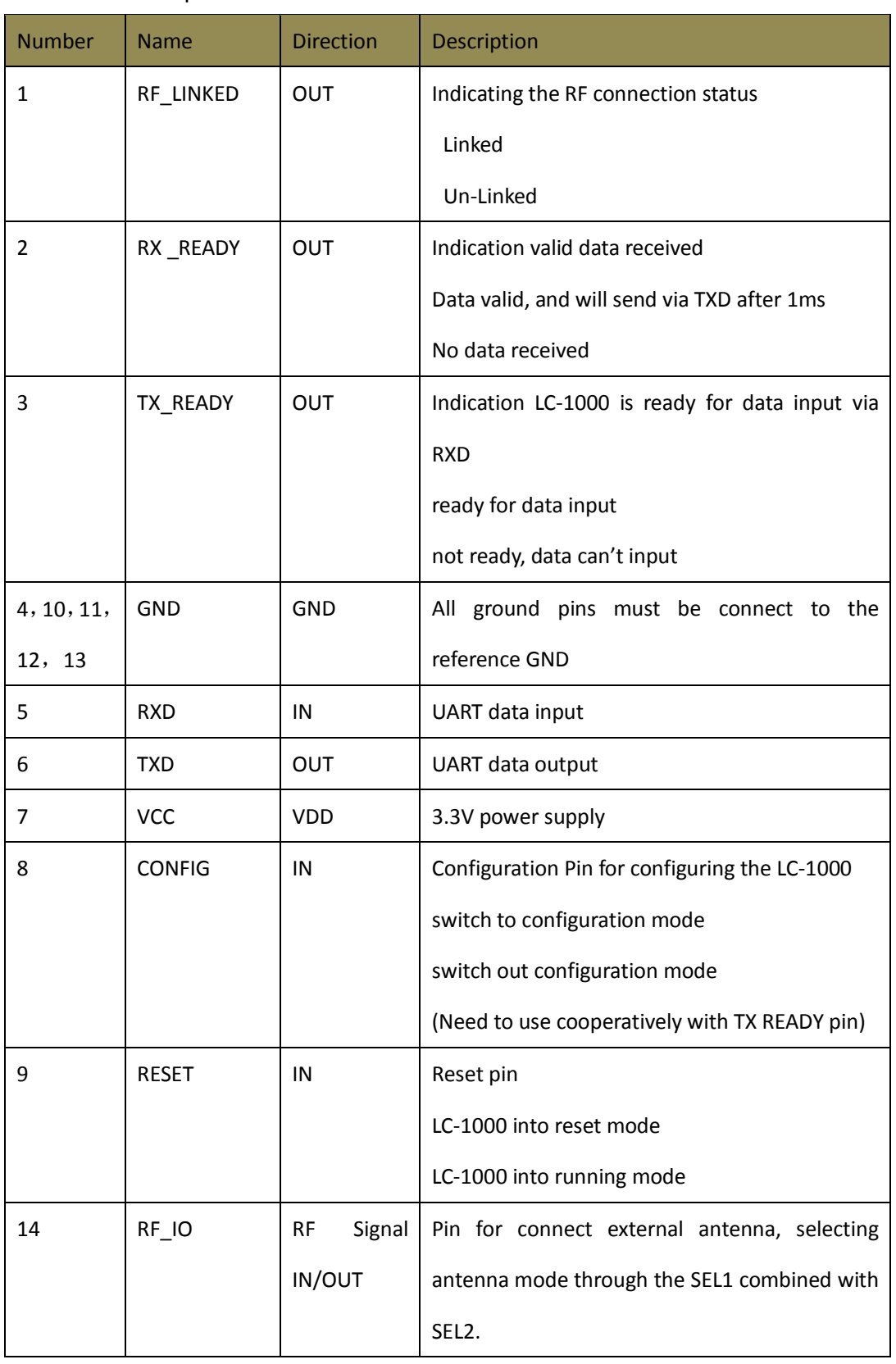

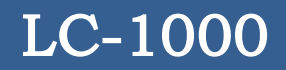

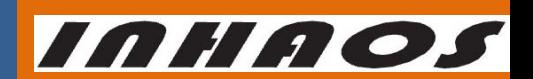

UM-LC-1000-V10-EN

#### 2.4G Transparent low power consumption wireless UART Module

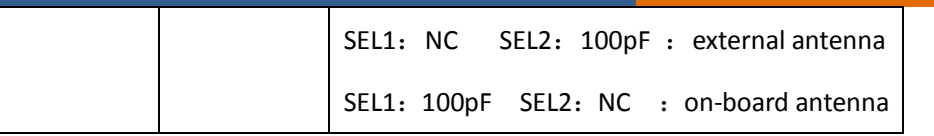

#### 4 Functional Description

#### 4.1 System State Diagram

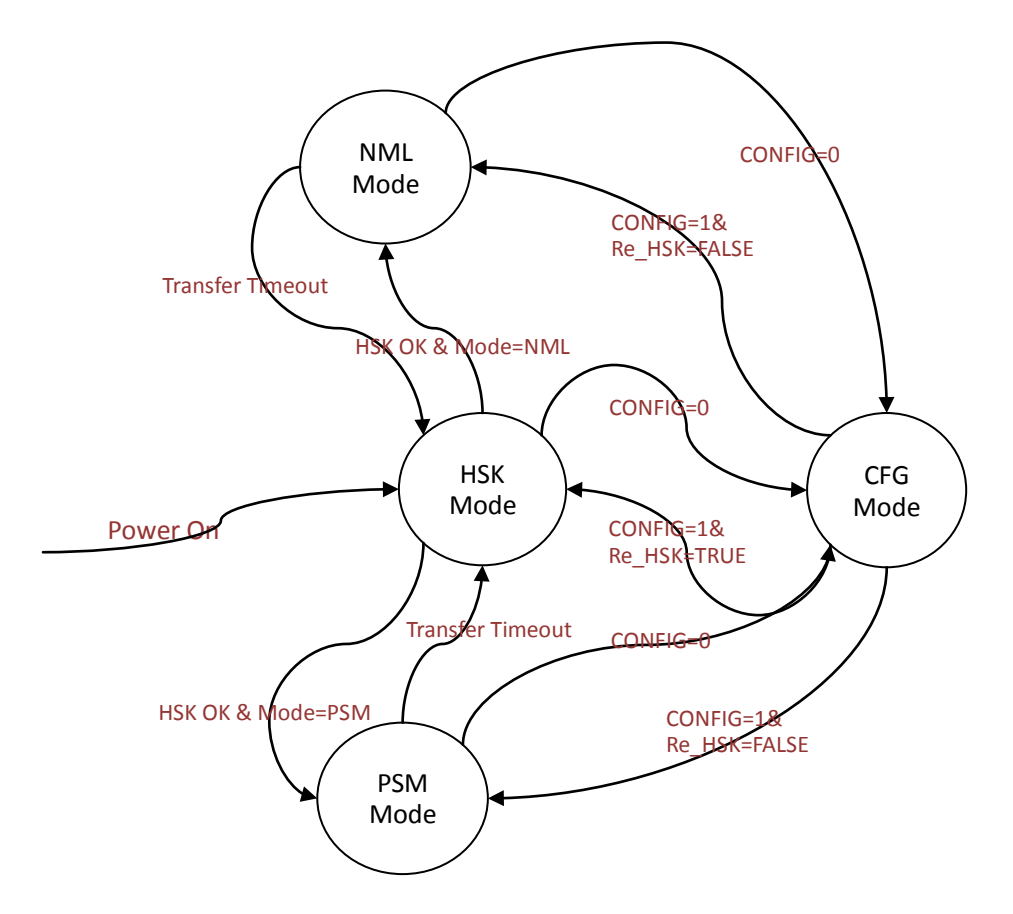

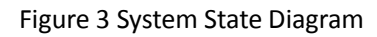

#### 4.2 Pin Indication

4.2.1 RF\_LINKED Pin Indication

Once LC-1000 linked successfully, RF\_LINKED pin will be pulled down at once.

And RF\_LINKED pin will be set to HIGH when link state is disconnected.

#### 4.2.2 RX\_READY Pin Indication

When RX FIFO has valid data, the RX \_READY pin will set to LOW immediately, and data will be sent through TXD after 1ms's delay time;

After all data sent, RX\_READY will become HIGH after 2ms's delay time. Because of

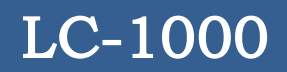

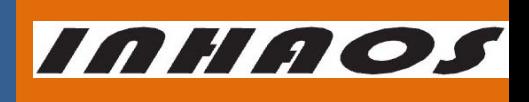

UM-LC-1000-V10-EN

this feature, RX\_READY can serve as a wake-up pin of MCU.

The follow diagram shows the detail timing of RX\_READY & TXD.

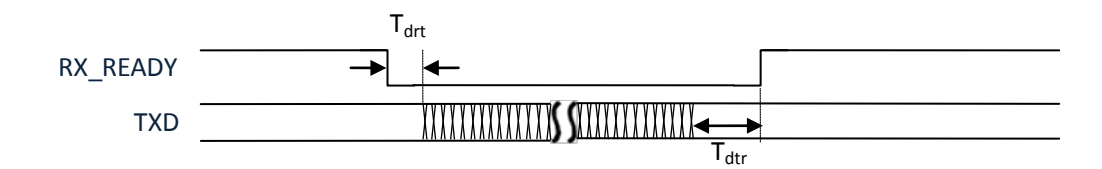

#### Figure 4 RX\_READY & TXD

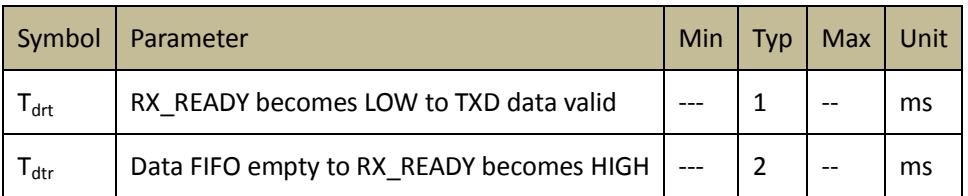

Table 1 RX\_READY & TXD Timing Parameters

#### 4.2.3 TX\_READY Pin Indication

TX\_READY pin indicates whether LC-1000 is ready for data input via RXD or not. TX\_READY's state must be check before writing data or configuration. Any data writing operation (including data and configuration) must under the condition of TX\_READY = LOW, otherwise writing operation is not permitted.

The follow diagram shows the detail timing of TX\_READY & RXD.

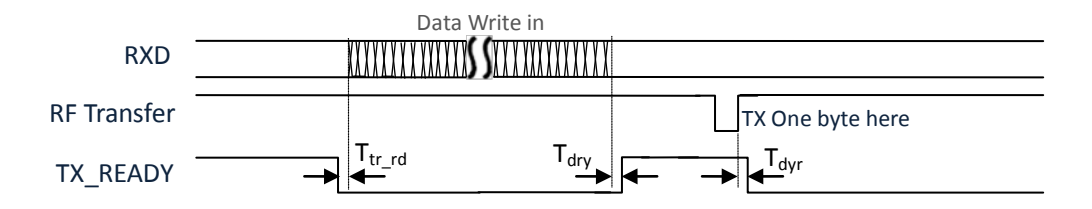

Figure 5 TX\_READY & RXD

<span id="page-4-0"></span>

| Symbol                                   | Parameter                                | Min | Typ | Max | Unit |
|------------------------------------------|------------------------------------------|-----|-----|-----|------|
| $\mathsf{T}_{\mathsf{tr} \;\mathsf{rd}}$ | TX READY to RXD Data transfer start      | 5   |     |     | us   |
| $\mathsf{T}_{\sf dry}$                   | RX FIFO full to TX READY becomes HIGH    |     |     | 20  | us   |
| $\mathsf{T}_{\sf dyr}$                   | RX FIFO not full to TX READY becomes LOW |     |     | 20  | us   |

Table 2 TX\_READY & RXD Timing Parameters

UM-LC-1000-V10-EN

INHAOS

#### 4.3 Reset Baud rate

A baud rate resetting condition will be detected in the progress of initialization after LC-1000 powered on. The baud rate resetting condition is: CONFIG pin state is LOW and last at least 200ms. If this condition is established, then the baud rate of LC-1000 will reset to 9600bps.

User can reset the baud rate of LC-1000 whenever the baud rate state becomes fuzzy just following the steps:

- 1) Set RESET pin to LOW
- 2) Set CONFIG pin to LOW
- 3) Delay 100ms
- 4) Set RESET pin to HIGH
- 5) Delay at least 200ms
- 6) Set CONFIG pin to HIGH
- 7) LC-1000's baud rate is 9600bps in

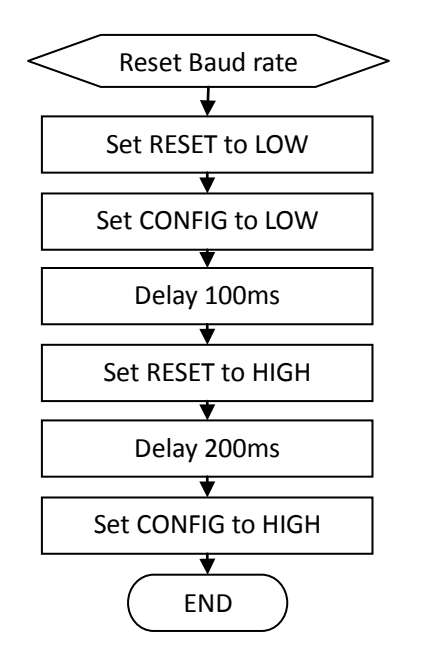

the later Figure 6 Reset baud rate flow chat

4.4 HSK Mode

The main task of HSK mode is searching for the other side of LC-1000, then handshaking with each other till a stable connection established.

The following conditions lead LC-1000 to HSK

mode:

- 1) After initialization when power on
- 2) Connection is interrupted when in NML/PSM mode
- 3) After configuration to LC-1000 (only write not including read operation)

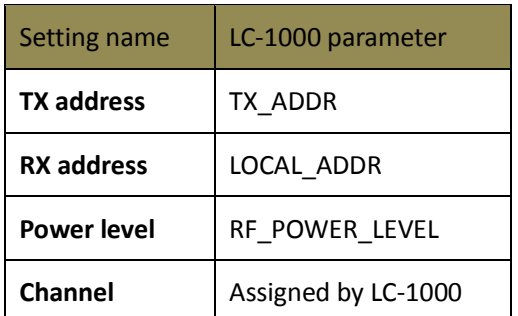

<span id="page-5-0"></span>Table 3 Settings of RF in HSK Mode

Table 3 [Settings of RF in HSK Mode](#page-5-0) shows the

settings of RF chip when in HSK mode.

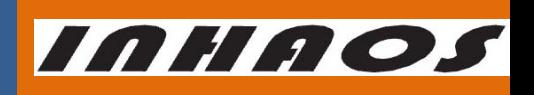

UM-LC-1000-V10-EN

#### 2.4G Transparent low power consumption wireless UART Module

For connection successfully, user mush ensure the parameters TX\_ADDR and LOCAL\_ADDR in LC-1000 meet the conditions a[s Table](#page-6-1)  4 [TX ADDR configuration for connect](#page-6-1) 

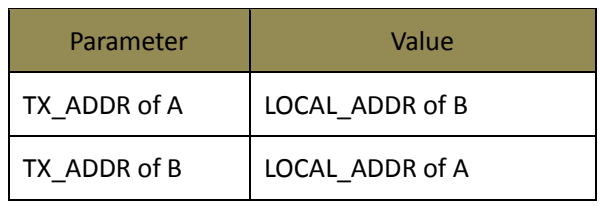

<span id="page-6-1"></span>Table 4 TX\_ADDR configuration for connect A and B

[Foll](#page-6-1)owing Figure 7 [Example for TX\\_ADDR configuration](#page-6-0) is an example for TX\_ADDR configuration.

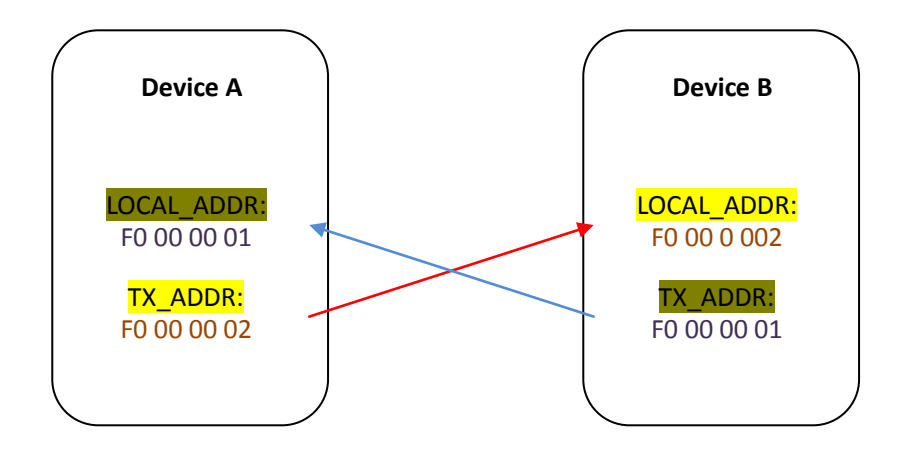

Figure 7 Example for TX\_ADDR configuration

<span id="page-6-0"></span>After connect established, LC-1000 will switch into the corresponding work mode according to the setting of WORK\_MODE, if WORK\_MODE=0, LC-1000 will into NML mode, otherwise PSM mode instead.

#### 4.5 NML Mode

The NML mode is full duplex real-time data transfer mode, LC-1000 has the highest efficiency of data transmission in this mode. And the data rate of NML mode can up to 38.4kbps.

There are two application modes according to usage occasions: Simple 3 lines Mode ("S3M" for short) and Hardware flow control Mode ("HFCM" for short).

#### 4.5.1 Simple 3 lines Mode ("S3M")

The hardware connection is the simplest connection for LC-1000 application. Only 3

# INHAOS

UM-LC-1000-V10-EN

#### 2.4G Transparent low power consumption wireless UART Module

line need in this mode: TXD/RXD/GND. Figure 8 [Hardware connection of S3M sketch](#page-7-0) shows the connection of this mode. But the baud rate of LC-1000 in this mode must not more than 19200 bps, otherwise the correctness of data transmission cannot be guaranteed.

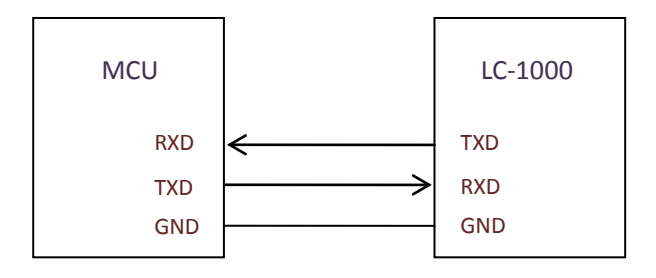

Figure 8 Hardware connection of S3M sketch

<span id="page-7-0"></span>For data transferring, MCU must prepare for reading from the UART's RXD anytime if data is received by LC-1000 from other side of communication. This reading operation usually handled by MCU's hardware UART RX interrupt service function. Then MCU can write data to LC-1000 through UART's TXD pin anytime regardless of any pin state. [Figure 9](#page-7-1) Data transfer [flow chart in S3M s](#page-7-1)hows a demo flow chart for S3M data transmit of LC-1000.

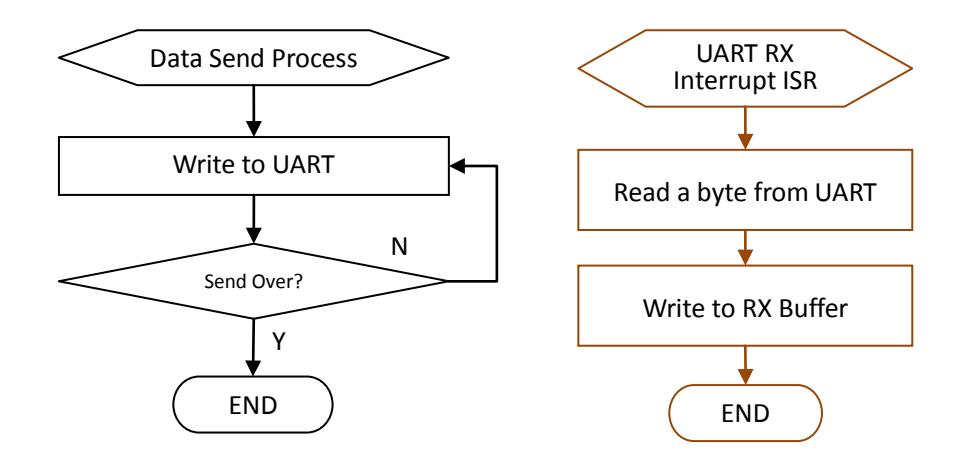

Figure 9 Data transfer flow chart in S3M

<span id="page-7-1"></span>The feature of S3M is: Easy to use, Low data rate and transmission error permitted.

Figure 10 [Typical application example of S3M based on PCs](#page-8-0)hows a typical application

example for S3M of LC-1000. In this application PC A and B can transmit data each other.

For example, A transmits data to B, its data flow as follows:

#### 2.4G Transparent low power consumption wireless UART Module

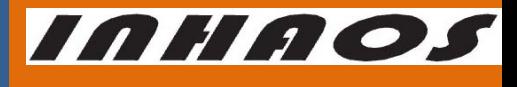

UM-LC-1000-V10-EN

- a) APP(A) write a packet to UC-3000(A) by COMx in PC
- b) UC-3000(A) sends data to LC-1000(A) through UART
- c) LC-1000(A) transmit it to LC-1000(B) by RF
- d) LC-1000(B) sends data to UC-3000(B) through UART
- e) APP(B) will read a packet from COMx in PC

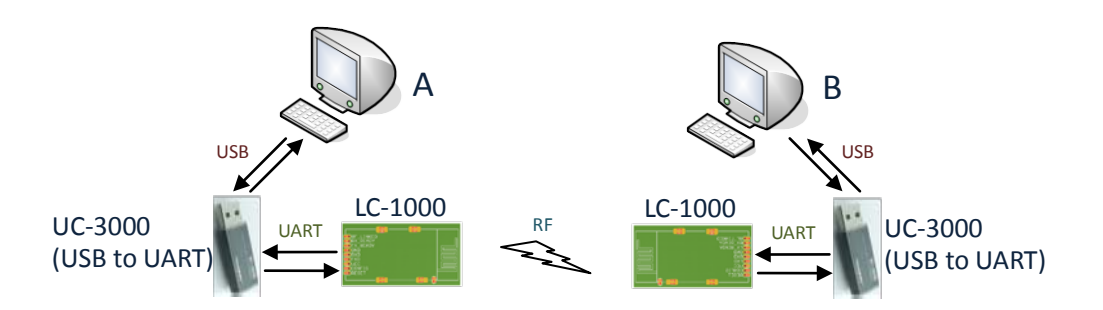

Figure 10 Typical application example of S3M based on PC

<span id="page-8-1"></span><span id="page-8-0"></span>4.5.2 Hardware flow control Mode("HFCM")

Unlike S3M, the hardware connection is much more complicated in the HFCM. All pins

of LC-1000 are needed for this mode.

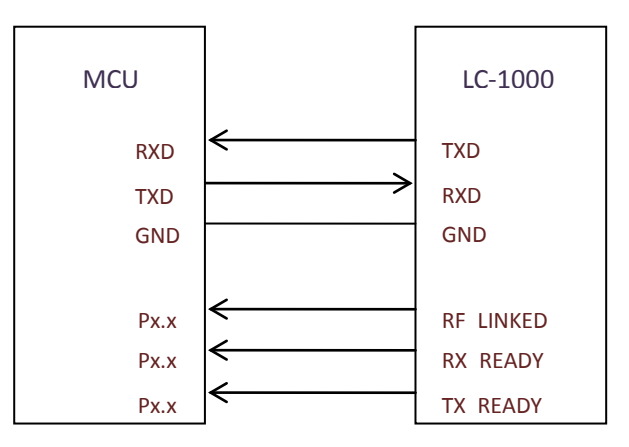

Figure 11 Hardware connect of HFCM sketch

The baud rate range is 2400bps to 57600bps, and what's more the correctness of data transmission can be guaranteed in HFCM.

For data receiving in HFCM, MCU must prepare for reading from the UART's RXD within 1ms after RX\_READY becomes LOW, otherwise the received data will be lost. This reading operation usually handled by MCU's hardware UART RX interrupt service function.

UM-LC-1000-V10-EN

INHAOS

Before data sending in HFCM, MCU must check that CONFIG pin is set to HIGH, otherwise the data wrote in LC-1000 may be treated as configuration data.

When sending data in HFCM, MCU must check the state of TX\_READY pin before write each byte of data. Only when TX READY = LOW a new byte can be wrote in to LC-1000, otherwise the TX FIFO in LC-1000 will overflow, and the oldest data will be overwrote. The detail TX\_READY timing please reference Figure 5 [TX\\_READY & RXD](#page-4-0)

Figure 12 [Data transfer flow chart in HFCMs](#page-9-0)hows a demo flow chart of data transferring process in HFCM.

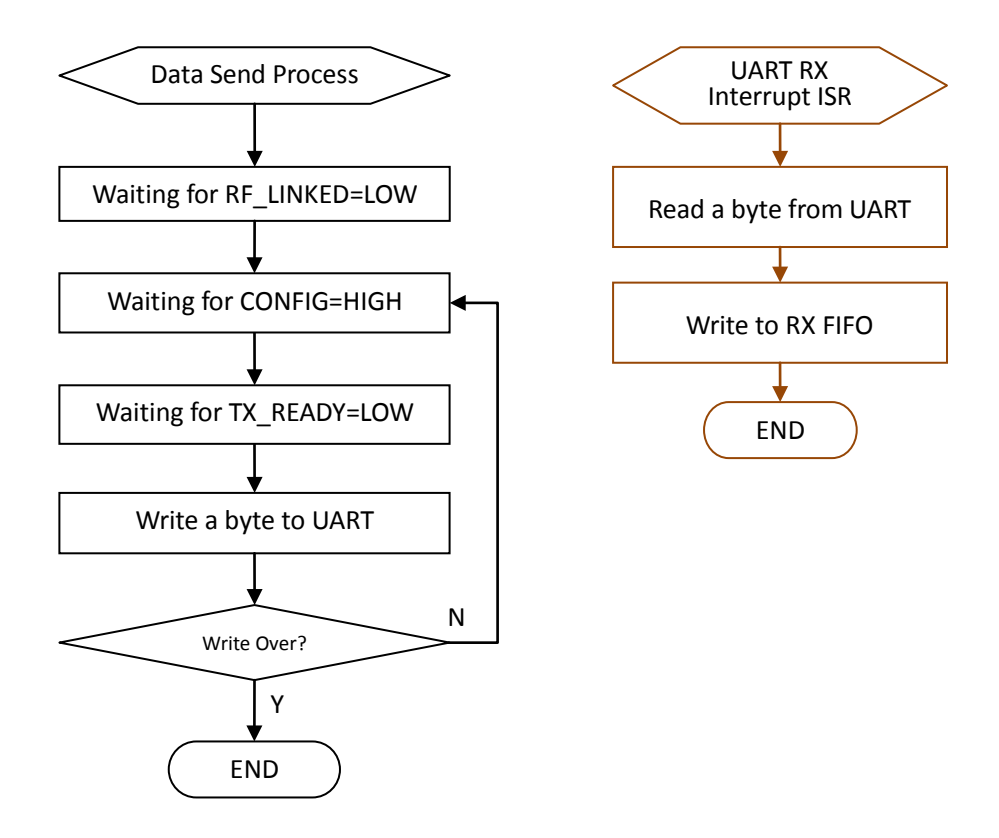

Figure 12 Data transfer flow chart in HFCM

<span id="page-9-0"></span>The feature of HFCM is: High speed data rate, High reliability, but more complex of Control, and Suitable for bulk data transfer.

Figure 13 [Typical application example of](#page-10-0) HFCMshows a typical application example of

HFCM. In this application MCU A and B can transmit data each other.

For example, A transmits data to B, its data flow as follows:

a) MCU(A) write a packet to LC-1000(A) through UART

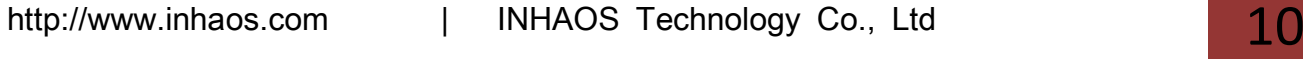

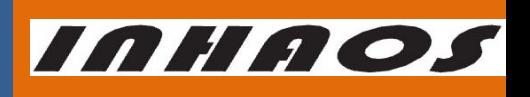

#### 2.4G Transparent low power consumption wireless UART Module

UM-LC-1000-V10-EN

- b) LC-1000(A) transmit it to LC-1000(B) by RF
- c) MCU(B) will read a packet from LC-1000(B)

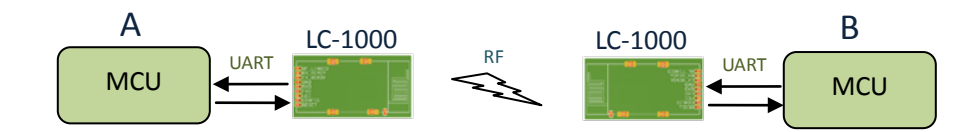

Figure 13 Typical application example of HFCM

<span id="page-10-0"></span>4.5.3 Communication failure and recovery

When data is not sent successfully within 400ms, the LC-1000 will switch to HSK mode.

#### 4.6 PSM Mode

In PSM mode, the LC - 1000 will normally keep in sleep status and wake-up every SLEEP TIME (ms) to check data receive as Figure 14 [Sleep & wake-up period in PSM modes](#page-10-1)hows. When data received, it keeps wake-up and transfers data, and after all data transmit finished, LC-1000 will back to sleep status once again.

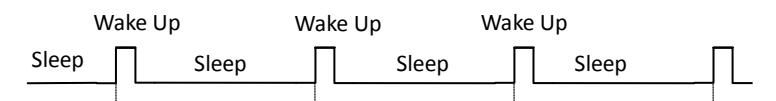

Figure 14 Sleep & wake-up period in PSM mode

<span id="page-10-1"></span>Compared with NML mode, the power consumption in PSM mode greatly reduced. As [Figure 15](#page-11-0) [LC-1000 Power Consumption in NML mode](#page-11-0) shows the average current in NML mode is 31mA, but no more than 2mA in PSM mode when SLEEP\_TIME=1000 as [Figure 16](#page-11-1) shows.

# INHAOS

#### 2.4G Transparent low power consumption wireless UART Module

UM-LC-1000-V10-EN

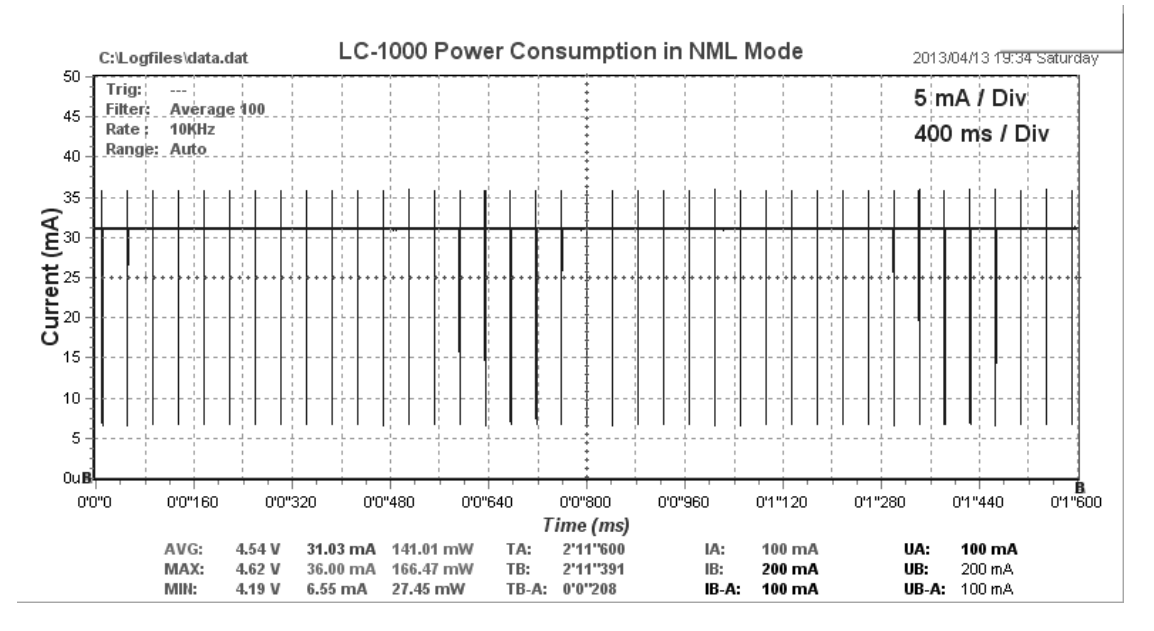

<span id="page-11-0"></span>Figure 15 LC-1000 Power Consumption in NML mode

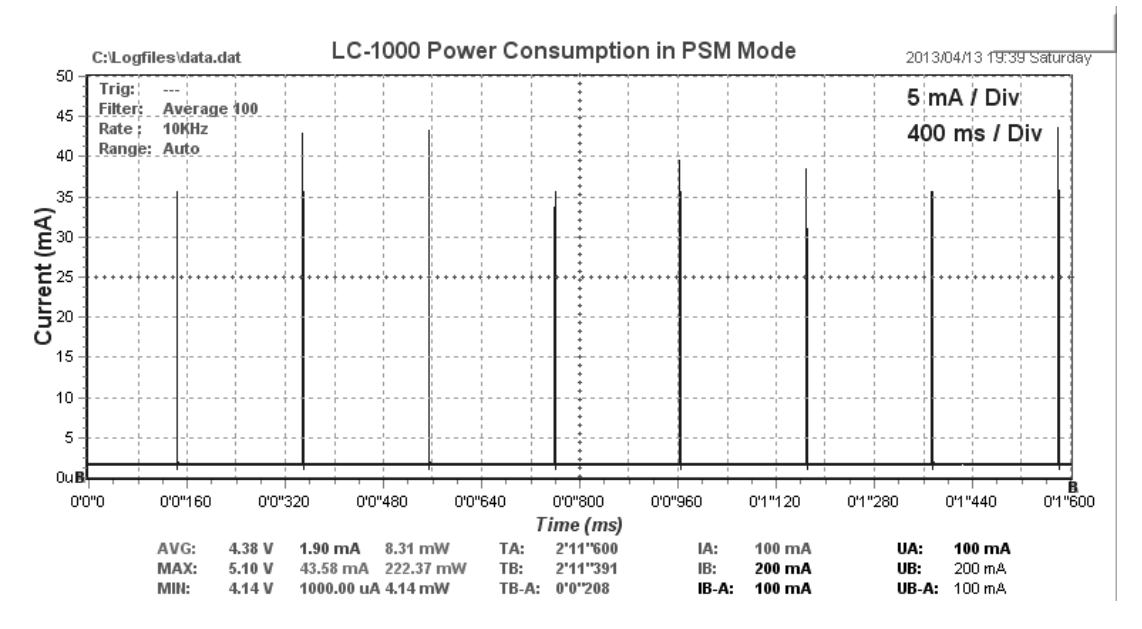

<span id="page-11-1"></span>Figure 16 LC-1000 Power Consumption in PSM mode (SLEEP\_TIME=1000)

Unlike NML mode, the PSM mode has only one Hardware flow control Mode ("HFCM" for short). And the HFCM mode process is the same with NML mode, please reference [4.5.2.](#page-8-1)

After wake-up if data is not sent successfully within 400ms, the LC-1000 will switch to HSK mode.

#### 4.7 CFG Mode

User application can read or write the configurations of LC-1000 when in CFG mode.

The CONFIG pin is used for CFG mode selection. When CONFIG becomes LOW, LC-1000 start

# INHAOS

UM-LC-1000-V10-EN

#### 2.4G Transparent low power consumption wireless UART Module

switch to CFG mode, and when it becomes HIGH, LC-1000 start switch out CFG mode. For LC-1000's internal mode switch need some times, so it's can't be guaranteed that the mode switch finished immediately after CONFIG pin changed. User app often needs to check the TX READY state for the progress of the mode switch.

[Figure 17](#page-12-0) shows the detail timing of switch IN/OUT CFG mode.

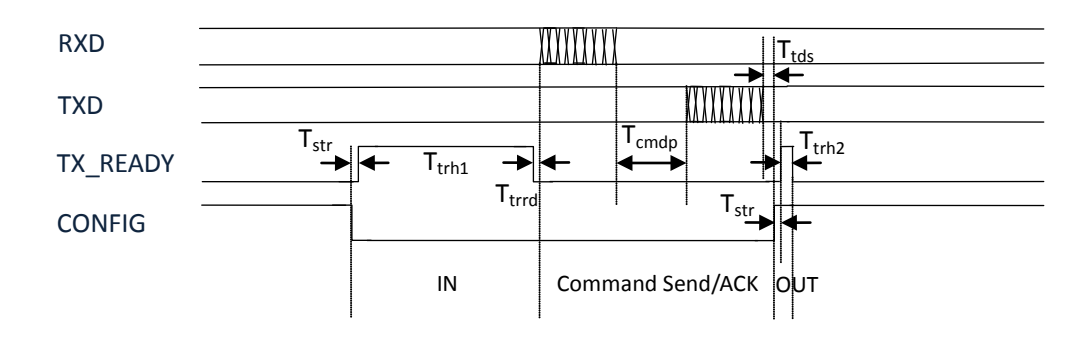

Figure 17 Timing Diagram of switch IN/OUT CFG mode

<span id="page-12-0"></span>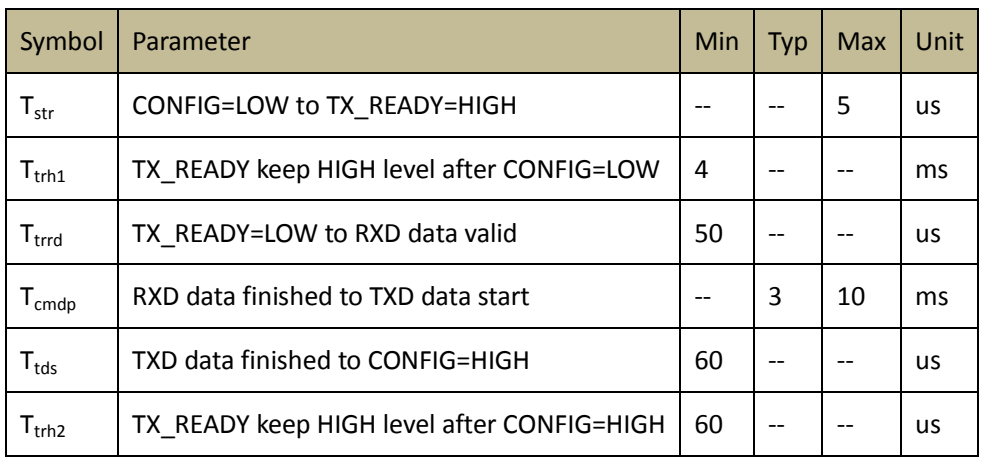

Table 5 Timing Parameters of switch IN/OUT CFG mode

4.7.1 Switch in CFG mode

According to the timing diagram as [Figure 17](#page-12-0) shows, the steps for switch in CFG mode as follows:

Set CONFIG pin to LOW

Waiting for TX\_READY to HIGH

Waiting for TX\_READY to LOW again

Now LC-1000 stay in CFG mode

Note, the control MCU must ready for UART data receiving any time before step 3), Otherwise

the coming date will be lost.

#### 2.4G Transparent low power consumption wireless UART Module

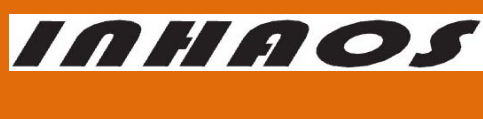

UM-LC-1000-V10-EN

#### 4.7.2 Write and read configuration

After switched in CFG mode, user's APP can send configuration packet to LC-1000 and then waiting for the ACK packet. LC-1000 will send back an ACK packet after each configuration packet received. The detail configuration command list please referenc[e Configuration Command.](#page-14-0)

#### 4.7.3 Switch out CFG mode

According to the timing diagram as [Figure 17](#page-12-0) shows, the steps for switch out CFG mode as follows:

Set CONFIG pin to HIGH

Waiting for TX\_READY become HIGH

Now LC-1000 switch out CFG mode finished

Note, LC-1000 will switch to HSK mode after switch out CFG mode, when a write configuration command is received. Otherwise it switches back to previous mode.

[Figure 18 Flow chart of Configure](#page-14-1) LC-1000 shows a demo flow chart of configure the LC-1000.

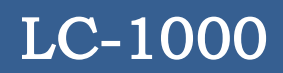

*INHAOS* 

UM-LC-1000-V10-EN

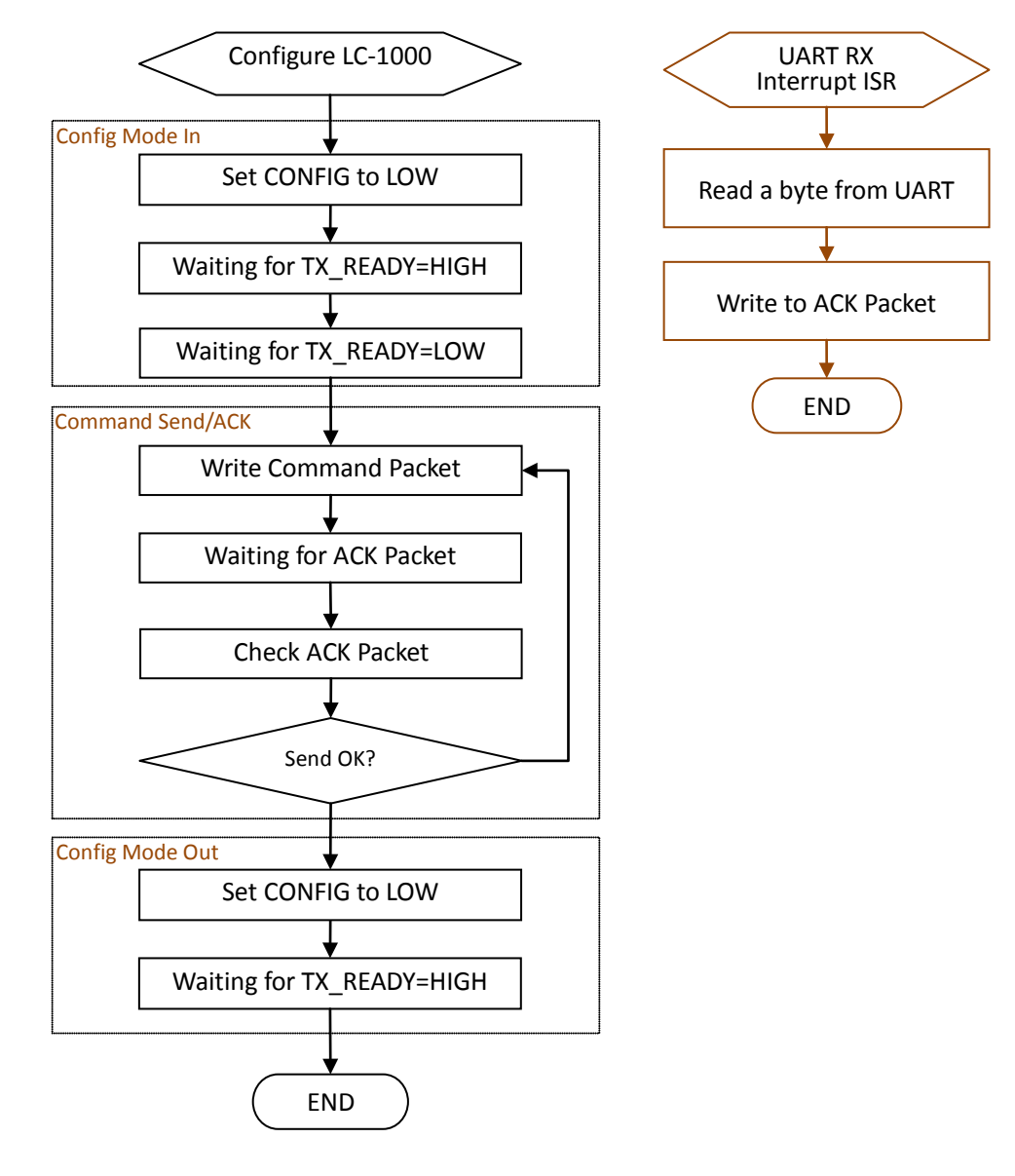

Figure 18 Flow chart of Configure LC-1000

#### <span id="page-14-1"></span><span id="page-14-0"></span>5 Configuration Command

#### 5.1 LC-1000's Configurable system parameters

LC-1000's configurable system parameters can be write or read by sending the configuration commands to it.

There are serial configurable system parameters as follows:

LOCAL\_ADDR ---- Local address

#### 2.4G Transparent low power consumption wireless UART Module

UM-LC-1000-V10-EN

*INHAOS* 

The default LOCAL ADDR is the UID of LC-1000 (the UID is Unique for each devices).

TX\_ADDR ---- Link address of other side of communication

BAUD\_RATE ---- baud rate configure value

This is not the direct UART's baud rate value, but the setting value for UART's baud rate, this

value can be calculated by the formula as below:

BAUD\_RATE =  $(1500000/$  baud\_rate) - 1

(The baud\_rate is the real baud rate of LC-1000's UART, it's value range is 2400bps~57600bps,

And the corresponding BAUD\_RATE range is 0x0270~0x0019).

SLEEP TIME ---- wake-up period of PSM mode

WORK MODE ---- work mode

When WORK\_MODE = 0, system work mode is NML mode

When WORK\_MODE=1, system work mode is PSM mode

RF\_POWER\_LEVEL ---- RF power level

The RF\_POWER\_LEVEL's value range is 0~15 (0 is the highest power level).

The default value of these system parameters is as follows:

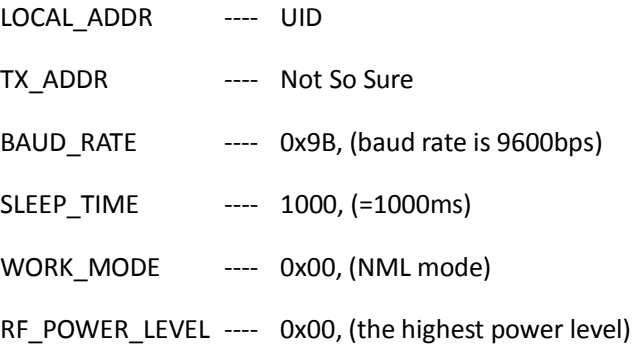

#### 5.2 Configuration command packet format

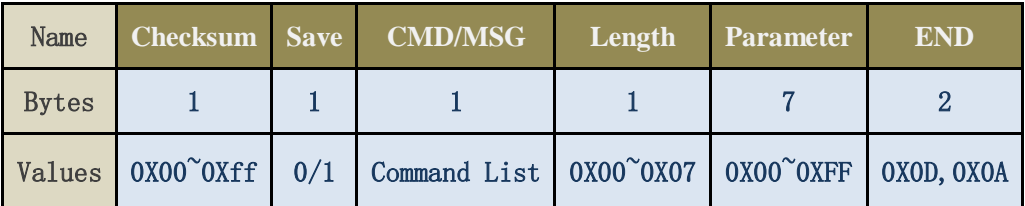

Figure 19 Configuration command packet format

**Checksum** 

#### 2.4G Transparent low power consumption wireless UART Module

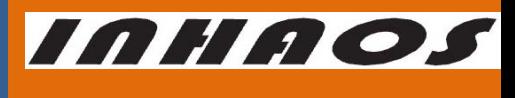

UM-LC-1000-V10-EN

Can be calculated by the formula:

Checksum = NOT ( Checksum+Save+CMD+Length+Parameter+END )

Please set Checksum byte to 0, before make this calculation.

Save

Save flag

=1, indicates this parameter value need to be saved to EEPROM

=0, indicates this parameter value no need to save

Command/MSG

Command of this packets, please reference to ["Configuration command list"](#page-16-0)

Length

The valid data length of parameter

Note the Length field must be set to the correct length of parameter field's length

in both the read and write command packet.

- Parameter
- END

End symbol, it takes a fixed value = 0x0D0A

#### <span id="page-16-0"></span>5.3 Configuration command list

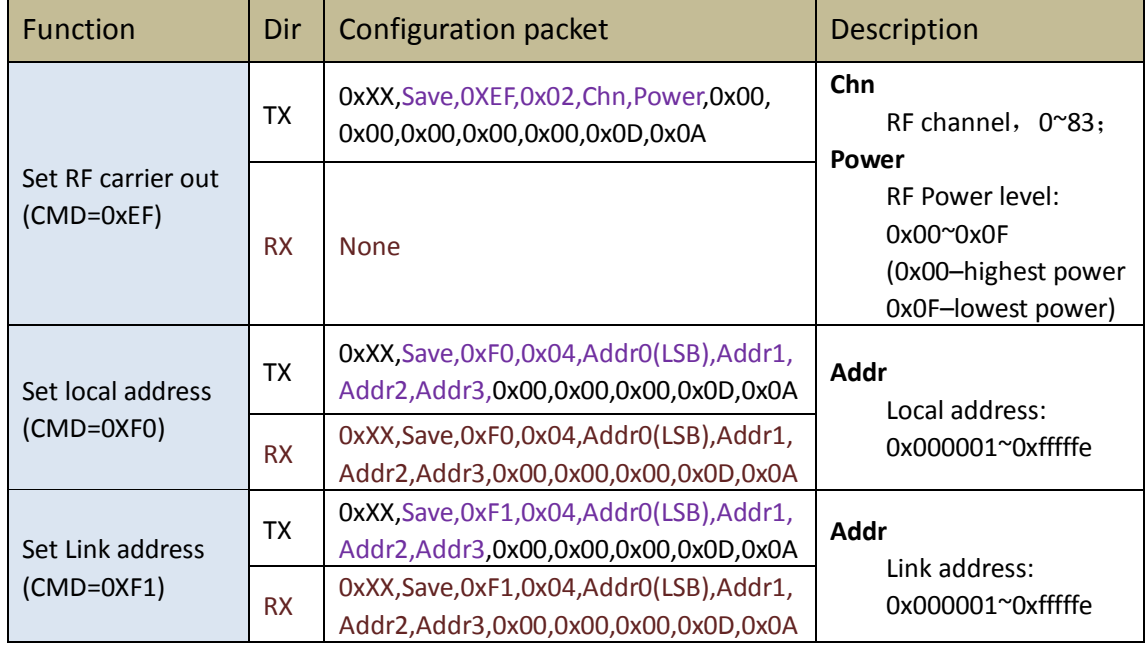

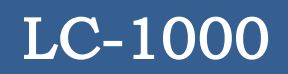

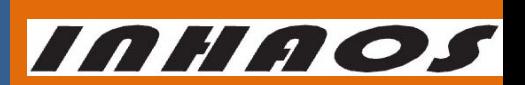

### UM-LC-1000-V10-EN

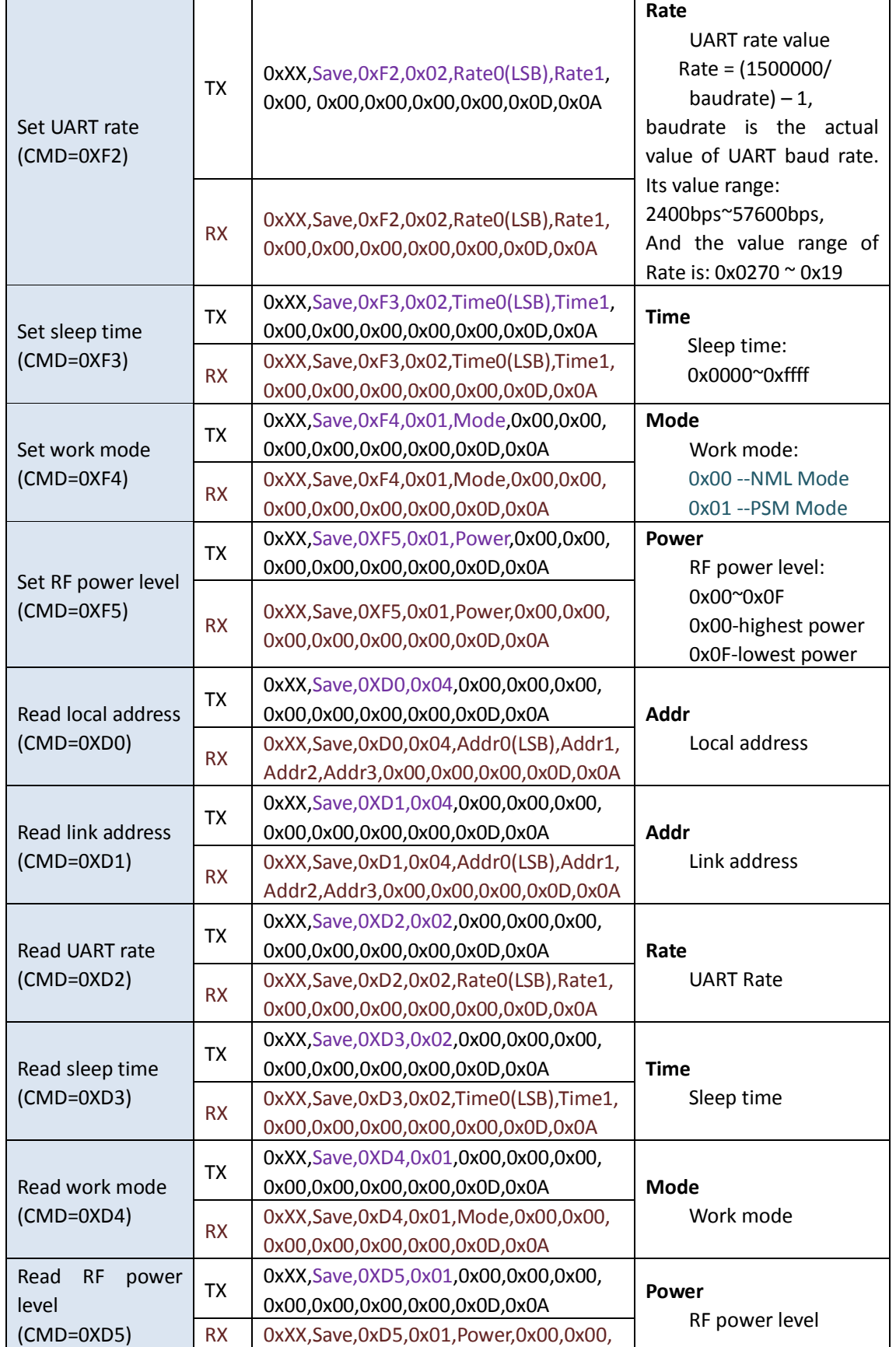

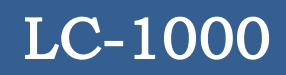

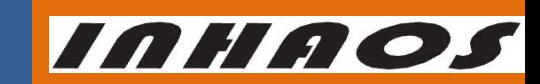

UM-LC-1000-V10-EN

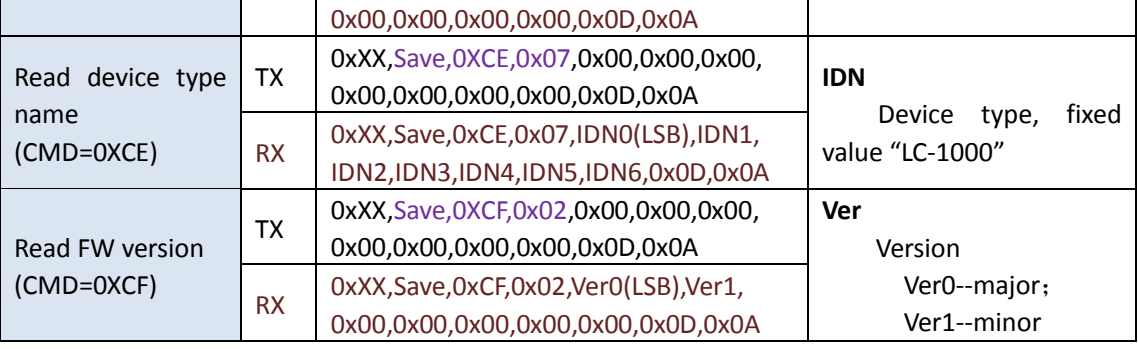

#### 5.4 Error MSG list for configuration packet

LC-1000 will send back an ACK packet which MSG field is the same value with the received packet's CMD field, when the received configuration packet was processed correctly. Otherwise the MSG field's value is as follows:

- 1) Parameter has error, MSG = 0XE1
- 2) Checksum error, MSG = 0XE2
- 3) Command error, MSG = 0XE3

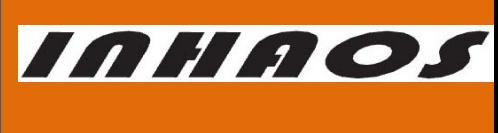

### 2.4G Transparent low power consumption wireless UART Module

UM-LC-1000-V10-EN

- 6 Dimensional Drawings
	- 6.1 Machine Dimensions (Unit: mm)

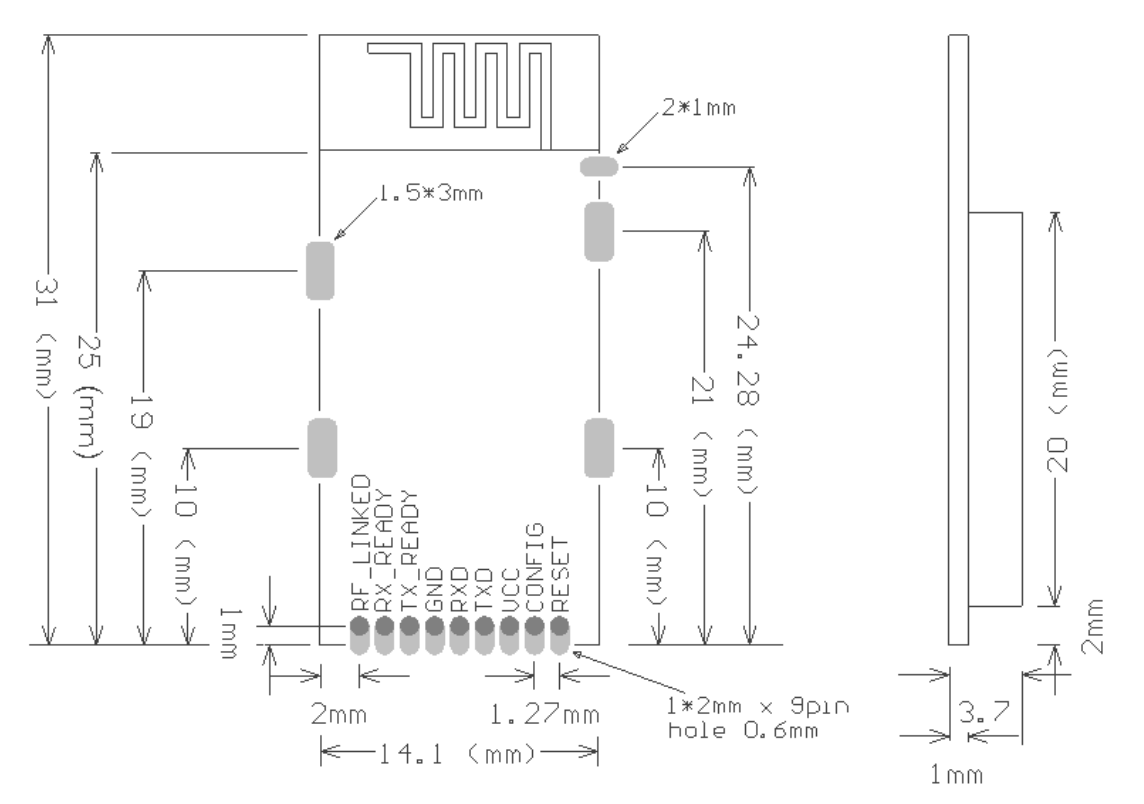

#### 6.2 PCB design reference

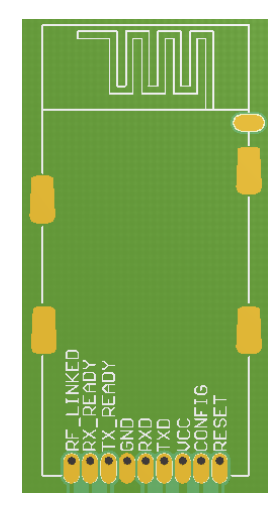

#### **PCB designed sample 1**:**Using on-board Wiggle antenna**

When using on-board Wiggle antenna, the SEL1 must placed with a 100pF 0402 NP0 ceramic capacitor. Meanwhile the PCB of the antenna part cannot place any Component or circuit,

#### especially the large areas of

#### GND paving.

(Note: the designator of the on-board antenna in the right schematic diagram is ANT1)

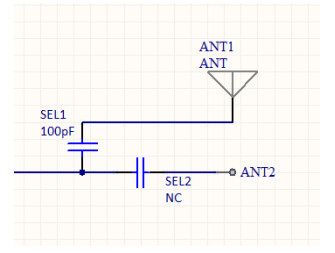

# LC-1000 LC-1000

### 2.4G Transparent low power consumption wireless UART Module

#### UM-LC-1000-V10-EN

*INHAOS* 

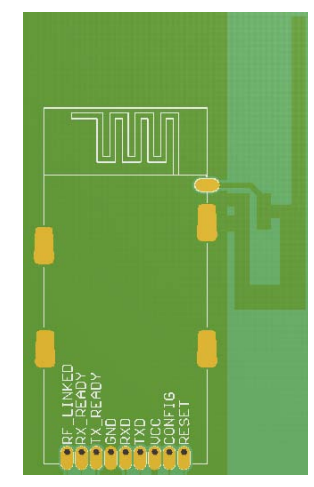

#### **PCB designed sample 2**:**Using an External antenna**

It is allowed to using the extennal antenna for LC-1000, and in this mode, the SEL2 must placed with a a 100pF 0402 NPO ceramic capacitor, and the PCB of the on-board antenna must

place with a large areas of GND

paving.

(Note: the designator of the on-board antenna in the right schematic diagram is ANT2)

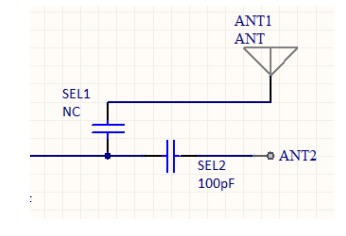

#### 7 Characteristic parameter

#### 7.1 Electric parameter

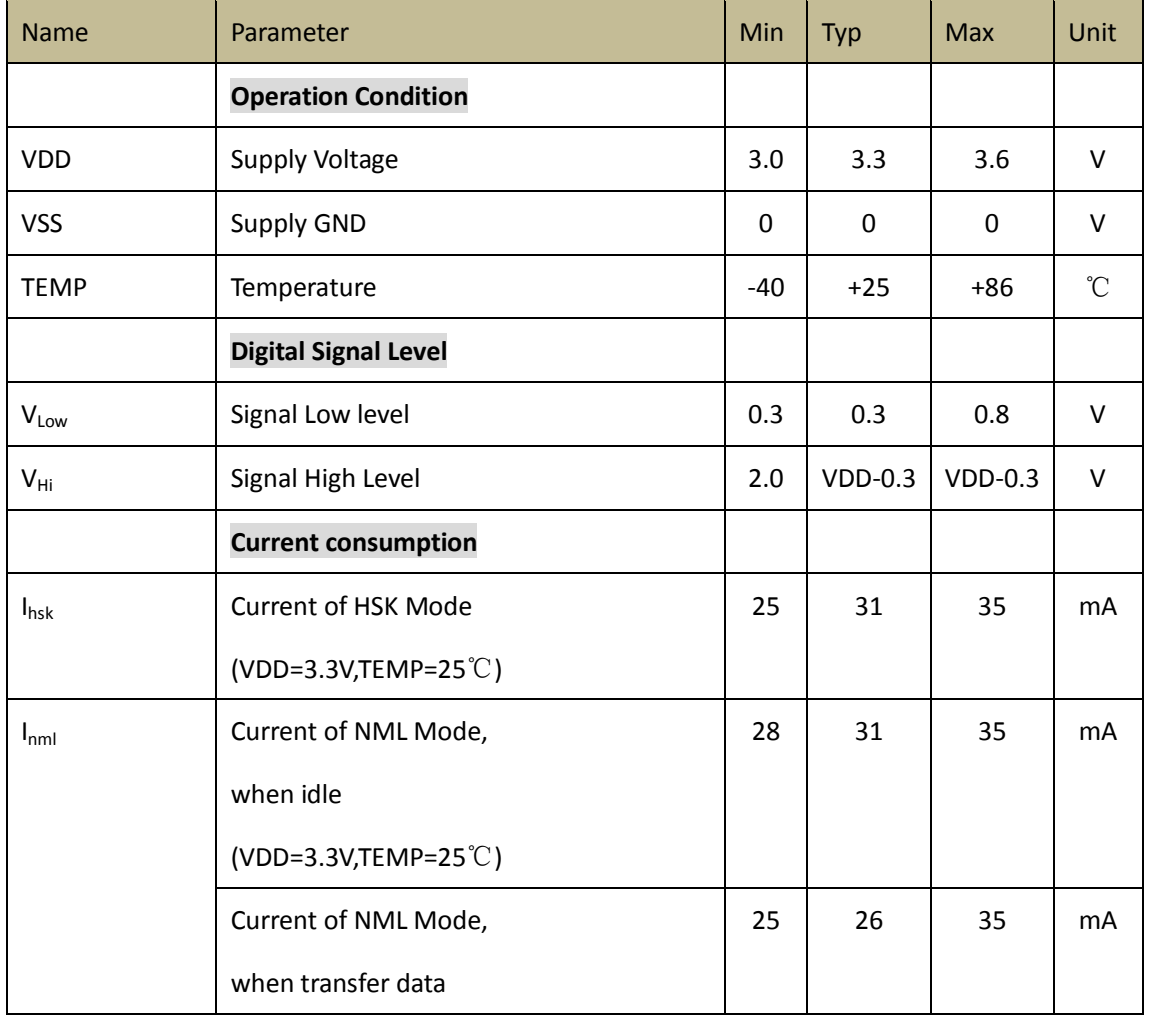

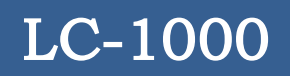

# **INHAOS**

### 2.4G Transparent low power consumption wireless UART Module

UM-LC-1000-V10-EN

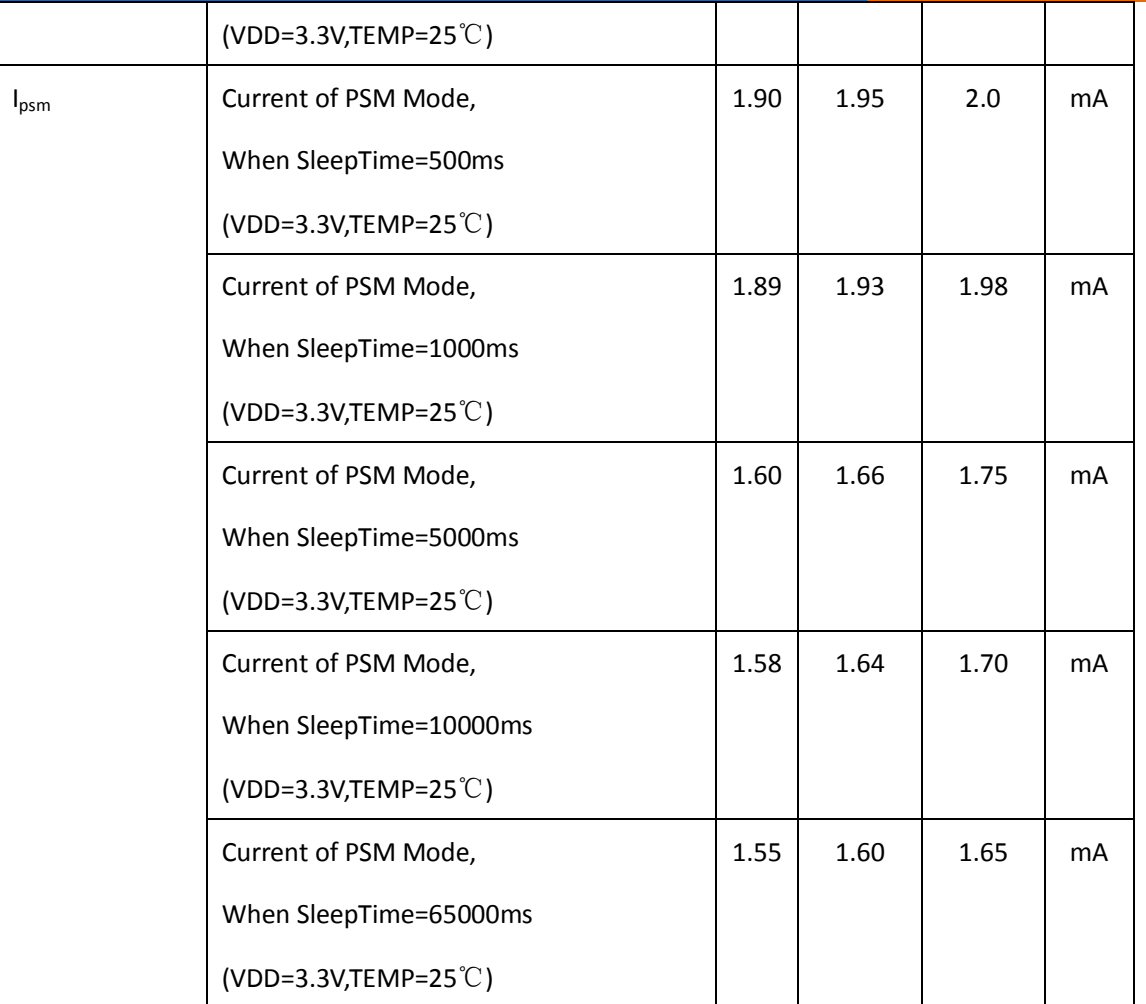

#### 7.2 Other Timing parameter

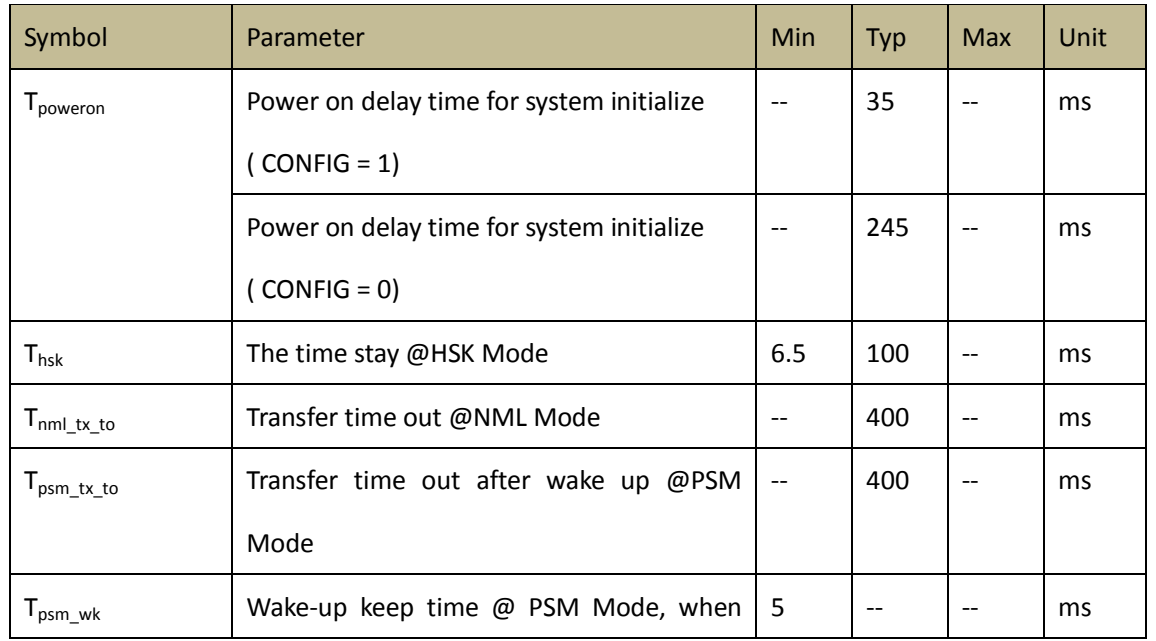

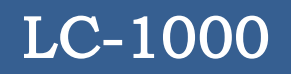

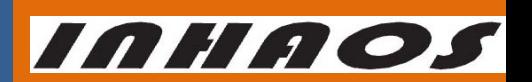

UM-LC-1000-V10-EN

### 2.4G Transparent low power consumption wireless UART Module

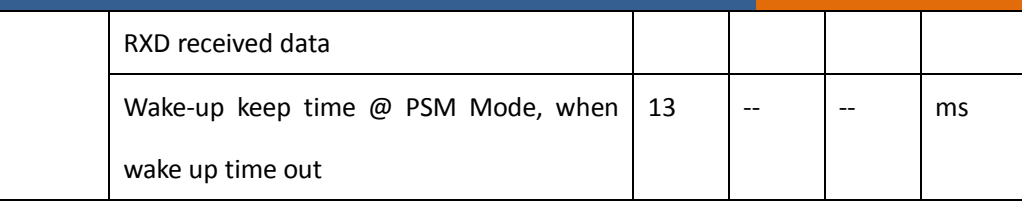

### 8 Revision History

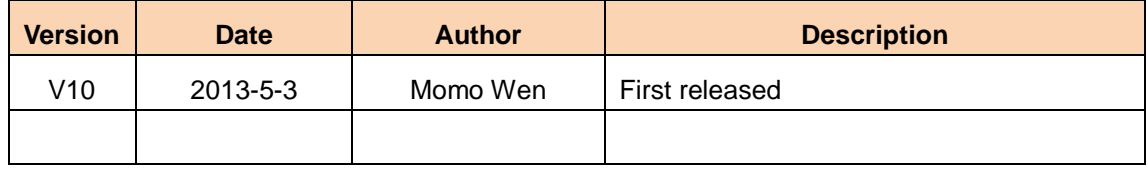

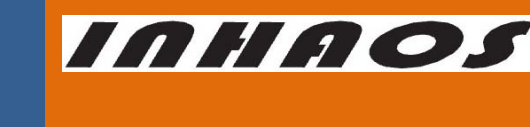

### **Declare**

Due to technical limitations and the reader's understanding , this document is for reference only. Our company makes no legal commitment or guarantee of the document. If you have any doubt, please feel free to contact our company or authorized service provider, thank you! (The source code of the example can be download form [www.inhaos.com.S](http://www.inhaos.com/)ee the website for more technical support

### **Copyright**

All the devices mentioned in this document are all cited from the information of the company copyright reserved. The rights to modify and distribute belong to the company, we do not make any guarantees of the information. When in application, please confirm the information updated through the appropriate channels ,and adjust accordingly.

### **About Us**

INHAOS is a high-tech private limited company combined with electronic products, telecommunications equipment, computer peripheral equipment development and sales. Aiming to promote domestic IT technological progress, we develop a series of embedded product development kit. This kit comes from large quantities of commercial product. The user can use it directly for design and verification, also can quickly convert the design to production and collect new product design ideas .

**We also can undertake the following services:**

Electronic product design Brand components acting Embedded development kit, Circuit module

**Contact Us: http://www.inhaos.com/about.php?aID=7**